## Migration from UPDM 3 (UAF 1.0 beta) to UAF 1.1

There is no direct migration from UPDM 3 (UAF 1.0 beta) to UAF 1.1, so to migrate your projects, you need to do the following:

- First, you need to migrate your project to UAF 1.0.
- Then you can migrate that project to UAF 1.1.

## Migrating to UAF 1.0

To migrate the UPDM 3 project to UAF 1.0

1. Open your UPDM 3 project with a modeling tool with UAF Plugin which supports UAF 1.0 profile version.

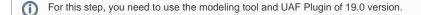

2. Save the project.

For more information about changes, please see chapter Migration from UPDM 3 (UAF 1.0 beta) to UAF 1.0

## Migrating to UAF 1.1

After you project is migrated to UAF 1.0, you can migrate it to UAF 1.1. For more information, please see chapter Migration from UAF 1.0 to UAF 1.1